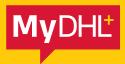

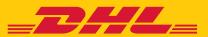

# ADDING PEOPLE TO YOUR MYDHL+ SYSTEM

#### Prerequisite: Please ensure you have upgraded yourself to MyDHL+ corporate by clicking on

#### "My Profile" > "Enable Admin Controls"

| HL+ Home Ship                                | Track       | Manage Shipments 4                | Admin Settings    | View Pay Diff. 1 Interpret | g Par: MCGA North Ny Eleptonet Delarge 🔒 My Profile                                  |
|----------------------------------------------|-------------|-----------------------------------|-------------------|----------------------------|--------------------------------------------------------------------------------------|
| ome to MyDH                                  | L+          |                                   | 1                 |                            |                                                                                      |
| eate a New Shipment<br>MCSA North<br>Country | Create from | n Favourite Create from Past      | Schedule a Pickup | Get Quote                  | My Shipments<br>Pad 80 days of activity<br>> Saved By Me (4)<br>> View All Shipments |
| <ul> <li>United Kingdor</li> </ul>           | n           | SURAJ EBS                         |                   | Li Switch                  | Track                                                                                |
| B                                            | -           | To<br>Struct address, city, posts | é code, country   | B<br>Next                  | Monitor Shipments' Track                                                             |

## 1.

Once you are logged into the system select **"Admin Settings"** 

(If you don't see this option please follow the prerequisite steps above)

| _DHL_                              | DHL Exp  | ess   |                                      |                             | ESS H         | ELPDESK TRAINING CO     | ORP Help Centre Engl       | ish 💦      |
|------------------------------------|----------|-------|--------------------------------------|-----------------------------|---------------|-------------------------|----------------------------|------------|
| MyDHL+ Home                        | Ship     | Track | Manage Shipments                     | Admin Settings              | View/Pay Bill | I Shipping For: MCSA No | rth Ny Stipment Settings , | My Profile |
| Admin Settin                       | gs       |       |                                      |                             |               |                         |                            |            |
| Admin Settings<br>Company Overview |          |       | Add and Manage People                |                             |               |                         | Guide to Manag             | ing People |
| Groups                             |          |       | Create and maintain profiles for the | e people that will use MyDH | L+ for you    | r company.              |                            |            |
| People                             |          |       | Learn More                           |                             |               |                         |                            |            |
| Shipment Settings and I            | Defaults |       | Search                               | ]                           | 1 -           | 10 of 23 Display 10     | • 4 1 2                    | 3          |
| Account Numbers                    |          |       |                                      |                             |               |                         | Upload People Add Nev      |            |
| Address Books                      |          |       | Actions v                            |                             |               |                         | Upload People Add New      | Person     |
| Digital Customs Invoice            |          |       | Email Address                        | Corp A                      | dmin          | Member of               | Status                     |            |
| Shipment References                |          |       | Emilia@company.com                   | No                          |               | DFGH                    | Active                     |            |
| Authorised Account Use             | ige      |       |                                      |                             |               |                         |                            | Edit       |

## 2.

Select **"People"** on the left hand side menu and then click on **"Add New Person"** 

| tmin Settings                       | Patrick Smith                                              | Status                                                                                                    |
|-------------------------------------|------------------------------------------------------------|----------------------------------------------------------------------------------------------------|
| Company Overview                    | Patrick Smith                                              |                                                                                                    |
| Groups                              | Contact Information Close                                  | Company Information Close                                                                                                    |
| aldos                               | Title First Name Last Name                                 | Company 0                                                                                                    |
| ipment Settlegs and Defaults        | Mr · Patrick Smith                                         | Example Company                                                                                                    |
|                                     | Default Language                                           | Country                                                                                                    |
| ocount Numbers                      | English *                                                  | United Kingdom                                                                                                    |
| ddress Books                        |                                                            | Address                                                                                                    |
| Digital Customs Involce             | Phone Type Country Code Phone<br>Mobi * 215 44 7939 393884 | 231 Brabazon Road                                                                                                    |
| and communication in the second     |                                                            |                                                                                                    |
| hipment Relerences                  | SMS Enabled                                                | Address 2                                                                                                    |
| uthorised Account Usage             | Add Another                                                |                                                                                                    |
| otifications and Sharing            |                                                            | Address 3                                                                                                    |
| ouncations and sharing              | MyDHL+ Access Close                                        |                                                                                                    |
| Dipment Monitoring & Online Billing | MyDHL+ Access Close<br>Login Email Address                 | Postal Code City                                                                                                    |
|                                     | Patrick@exampleemail.com                                   | TW5 9LV Hounslow                                                                                                    |
| essage Centre                       | Make this person a Corp Admin 0                            | The second second s |
|                                     | Yes *                                                      |                                                                                                    |
|                                     |                                                            | Group and Role O Close                                                                                                    |
|                                     |                                                            | Group Group Admin                                                                                                    |
|                                     |                                                            | Select One * No *                                                                                                    |
|                                     |                                                            |                                                                                                    |
|                                     |                                                            |                                                                                                    |
|                                     |                                                            |                                                                                                    |

### 3.

Complete the mandatory fields and then press **"Save"** 

Selecting **"Yes"** here will make this user a corporate administrator which will give the ability to administrate and make changes on the MyDHL+ System.

A user can be part of multiple shipping groups if you have it configured in your system. Otherwise you will only see one option in the list which the user can only be a part of. All users must be linked to a group

| People                                         | Eeam More                |            |           |                              |
|------------------------------------------------|--------------------------|------------|-----------|------------------------------|
| hipment Settings and Defaults                  | Q                        |            |           |                              |
| uccount Numbers                                |                          |            |           |                              |
| ddreas Booka                                   | Actions +                |            |           | Upload People Add New Person |
| ligital Customs Involce                        | Email Address            | Corp Admin | Member of | Status                       |
| hipment References                             | patrick@exampleemail.com | Yes        | Group 1   | Pending Activation           |
| uthonsed Account Usage                         |                          |            |           | Edit                         |
| lotifications and Sharing                      |                          |            |           |                              |
| Nipment Monitoring & Online Billing<br>Iptions |                          |            |           |                              |
| fessage Centre                                 |                          |            |           |                              |
|                                                |                          |            |           |                              |
|                                                |                          |            |           |                              |
|                                                |                          |            |           |                              |

#### 4.

You can now go back to the "People" section and see your user now created.

• You can see the status will be pending activation as the user will need to activate their account by clicking on the link in the email that would have been sent by the system.

DHL International (UK) Limited Southern Hub Unit 1, Horton Road Colnbrook, Berkshire SL3 OBB United Kingdom **dhl.co.uk/express**